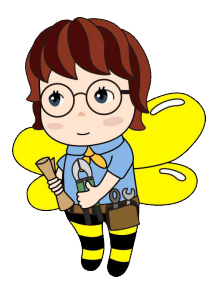

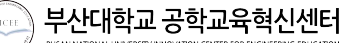

# **착한 창의종합설계 공모전 오리엔테이션 자료**

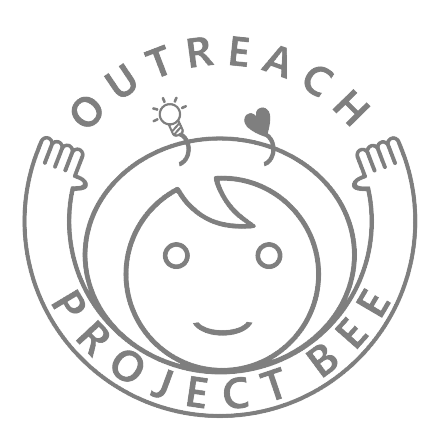

# **공학교육혁신센터 담당자**

- § 담 당 자 : 박혜진 / 정민정
- 연 락 처 : 051-510-3766 / [picee@pusan.ac.kr](mailto:picee@pusan.ac.kr)
- § 팩 스 : 051-514-2736
- 주 소 : 부산광역시 금정구 부산대학로 63번길 2(장전동) 부산대학교 조선해양관 403호 공학교육혁신센터
- 홈페이지 : 공학교육혁신센터 http://picee.pusan.ac.kr (서식 관련 자료 자료실 활용)<br>▪ 상담시간 : **평일 10:00∼17:00 (점심12:00∼13:00)**
- 
- § **EPIC 특화센터**(내부멘토링) : 김민환 051-510-3667 / picee@pusan.ac.kr
- § **창의팩토리**(장비)/**창의충전소**(공간) : 홍정효 051-510-3158 / jh-hong@pusan.ac.kr

**1 착한 창의종합설계 공모전 안내**

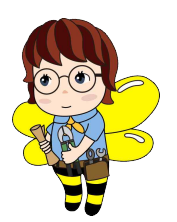

# **1. 지원내용**

- 시제품 제작비 (최대 70만원/팀) 및 우수팀 선발

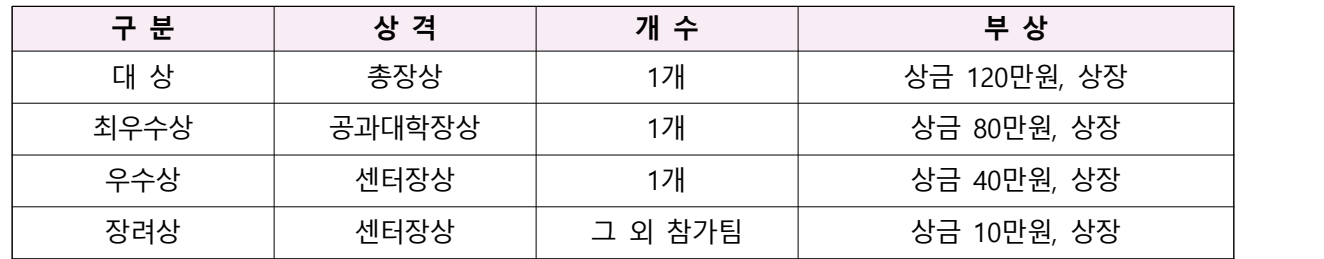

- 시제품 제작 완료 후 결과보고서 제출 시, 비교과마일리지 10점 부여
- 우수팀 사업화 연계(최종 결과물 또는 아이디어에 대한 특허출원, 창업) 및 아이템 고도화(시제품 제작비 100만원 내외 추가) 지원
- 입상팀 전국 「창의적 종합설계 경진대회」 학교 대표 출전 기회 부여
- 글로벌 공학봉사 프로그램 '스마일 프로젝트', '창의충전소' 등 면접 시 우대

## **2. 지식재산권 귀속**

- 본 공모전에 의해 시상을 받은 발명에 대한 지식재산권를 받을 수 있는 권리는 부산대학교 산학협력단에게 이전됨
- 단, 상기 지식재산권 등의 기술이전 등을 통해 이익이 발생한 경우에는 별도의 계약에 의해 발명자에게 정당하게 보상
- **3. 문의: 051-510-3766, [picee@pusan.ac.kr](mailto:picee@pusan.ac.kr)**
- **4. 주최 및 주관:** 부산대학교 공학교육혁신센터
- **5. 후원**: 산업통상자원부, 한국산업기술진흥원, 부산광역시, 부산대학교

# **6. 선발팀 현황 – 총 17팀**

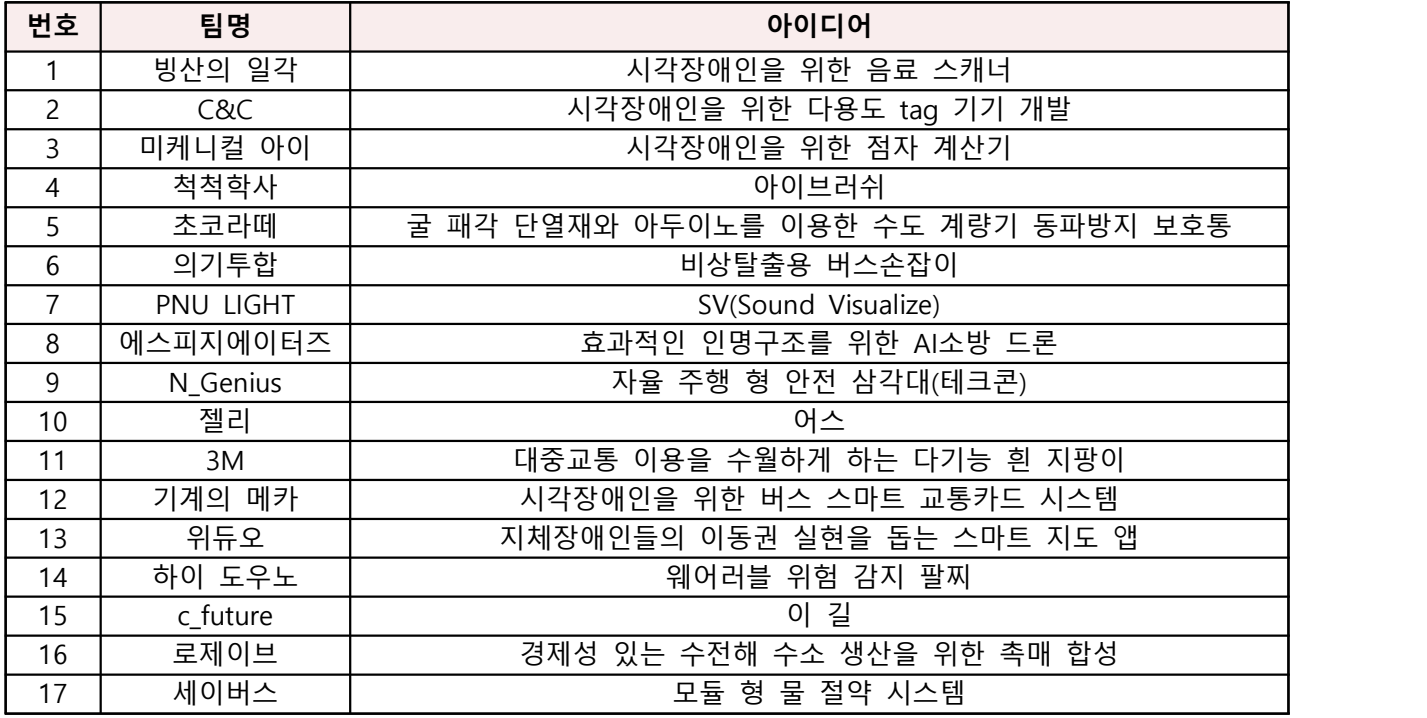

**7. 추진 일정**

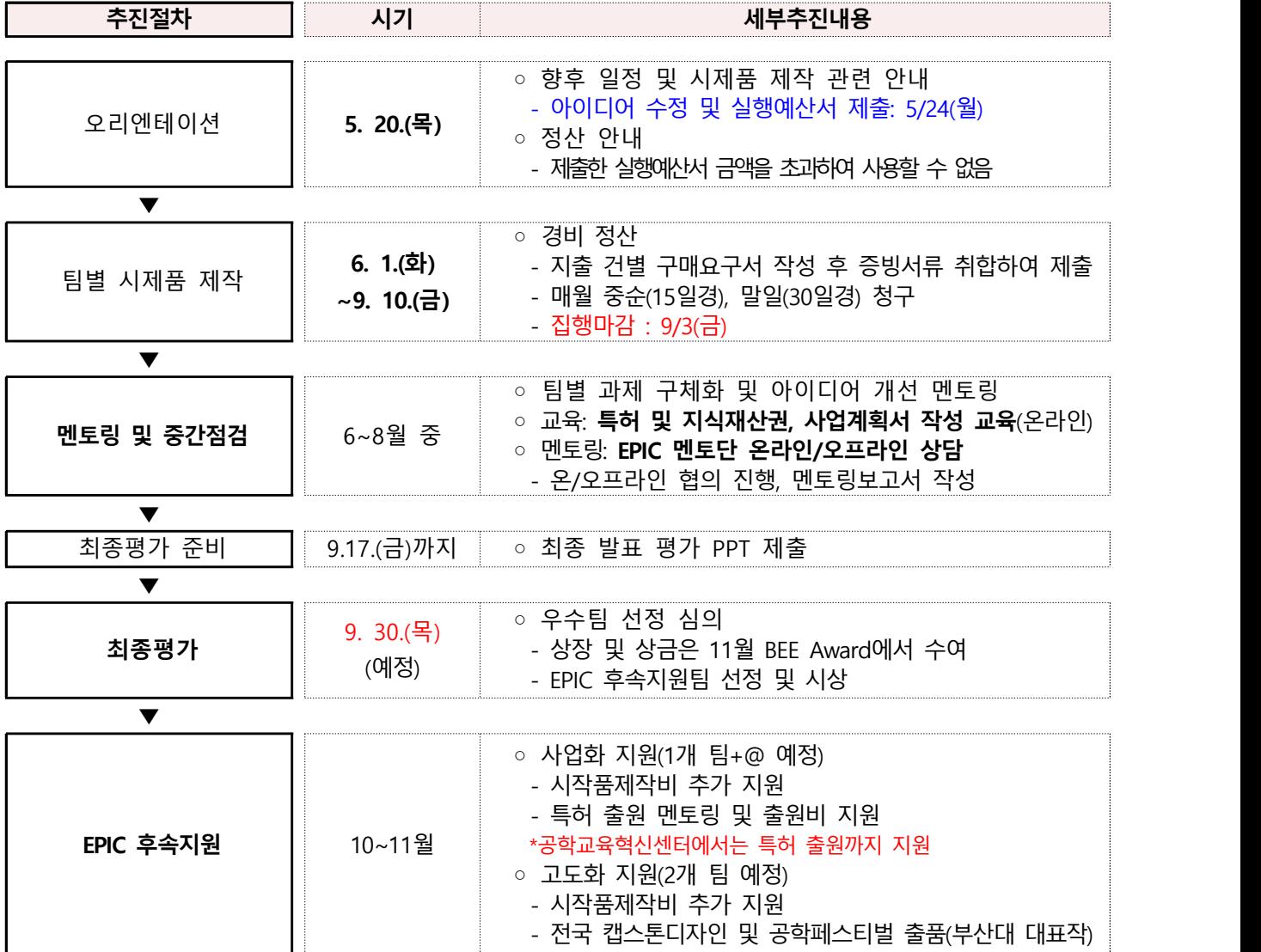

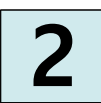

**2 EPIC 내·외부 멘토링 안내**

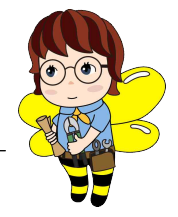

## **1. 목적**

- 각 팀별 창의적인 아이디어가 결과물로 반영 될 수 있도록 EPIC(Engineering Plant of Innovation Cell) 멘토와의 캡스톤 디자인 과정 지도, 시제품 제작 멘토링을 지원
- 기술창업 심사 및 멘토링 유경험자 멘토단을 통한 제품 경쟁력 확보 및 과제 완성도 향상
- 과제 진행 사항 중간 점검

## **2. 멘토 구성**

■ 내부 멘토: 설계 및 제작 과정에서 기술적 실무 멘토링

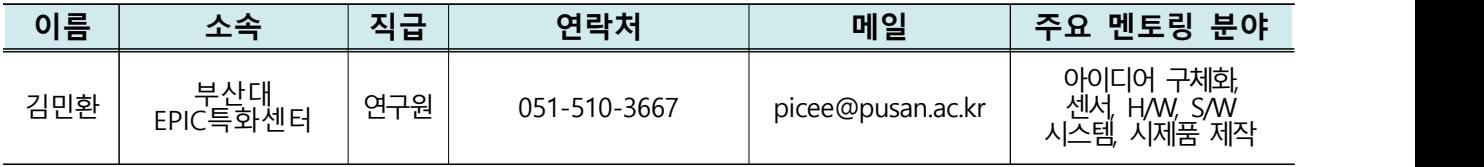

■ 외부 멘토: 초기 아이디어 단계에서 아이템 검증 및 시장성 검토

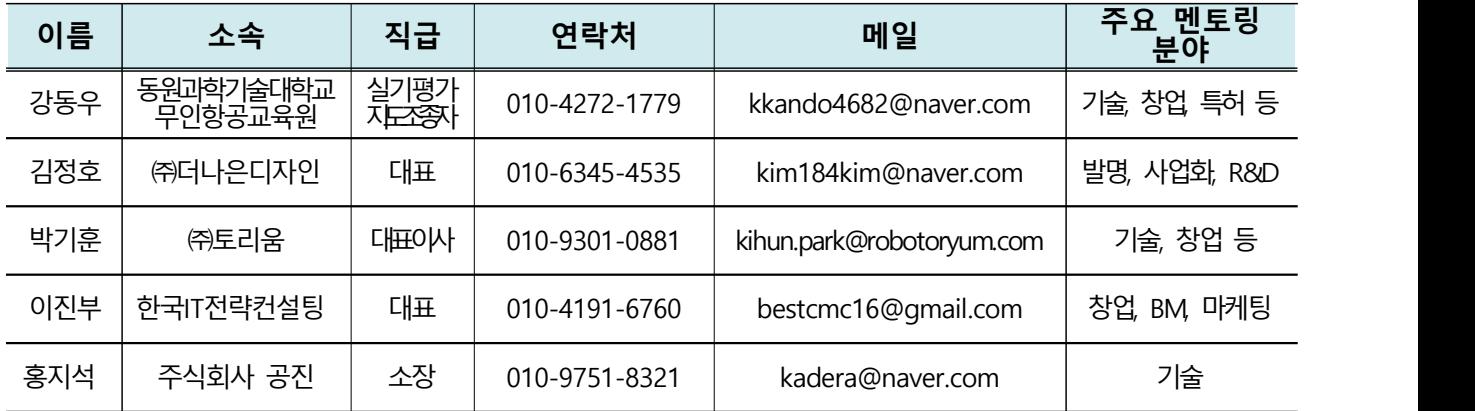

# **3. 운영 기간 6.1.(화) ~ 8.31.(화)**

- 주말 및 공휴일을 제외한 평일 신청 가능<br>- 내부 및 외부 멘토와 멘토링 각 최소 1회 필수
- 
- 내부 및 팀별 매칭 외부 멘토와 온·오프라인 협의 후 진행(회당 1시간 이상)
- 원활한 멘토링 진행과 결과물 제작에 실직적인 도움이 될 수 있도록 해당 팀에서 받고자 하는 멘토링 내용을 신청 시 메일내용에 자세하게 작성

# **4. 신청 절차**

■ 내부 멘토링(온라인)

- **(멘토링 요일)** 멘토링 운영기간 중 매주 [목요일], [금요일] 2차례 운영
- **(멘토링 시간)** 멘토링 해당요일 중 [11:00~12:00], [14:00~15:00], [16:00~17:00] 3타임 운영

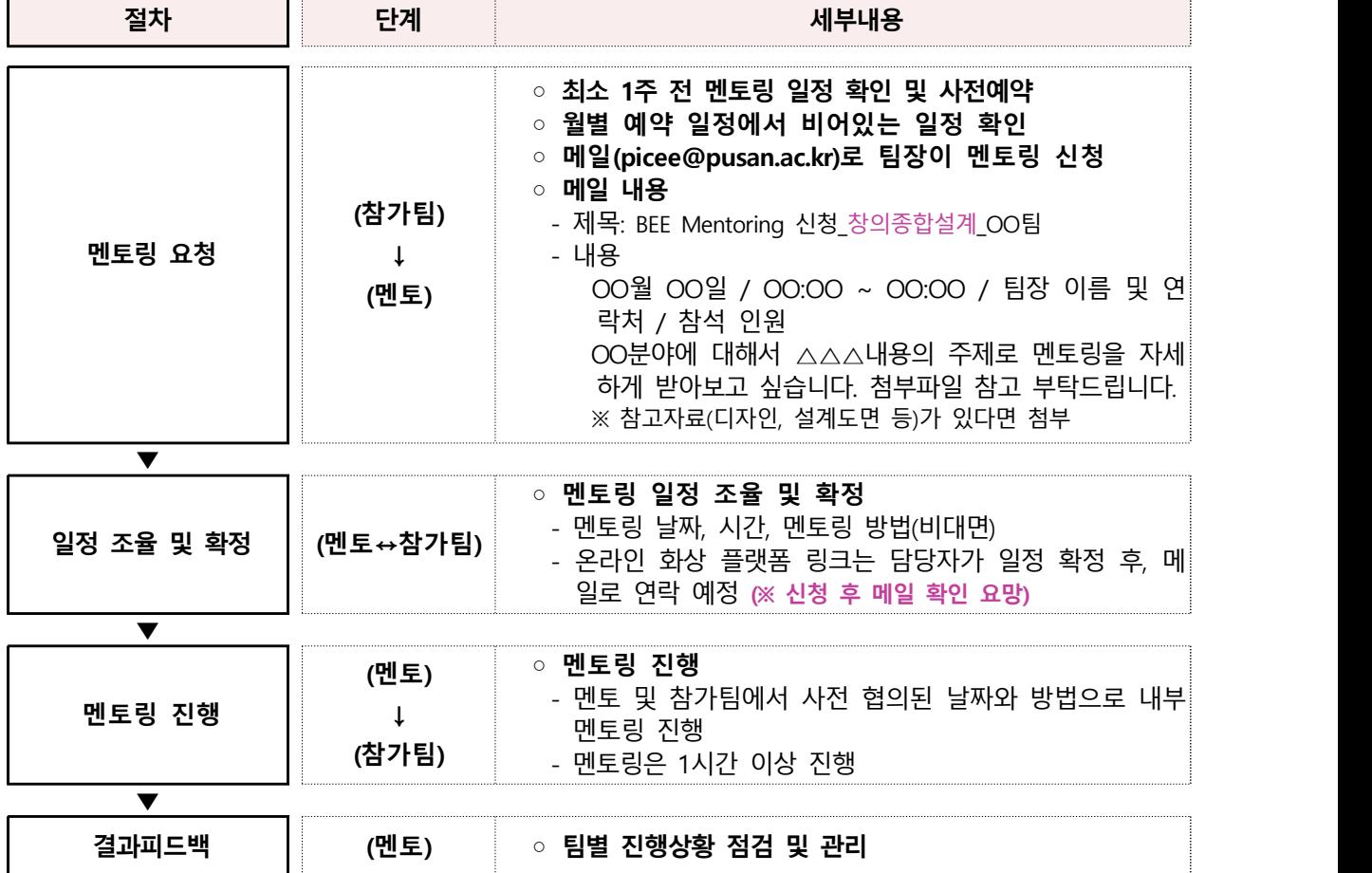

- 신청한 멘토링 확인은 (http://picee.pusan.ac.kr) - 홈페이지에서 확인<br>- [홈페이지] → [EPIC]
- → [멘토링 일정] → [월간일정] 에서 확인 가능

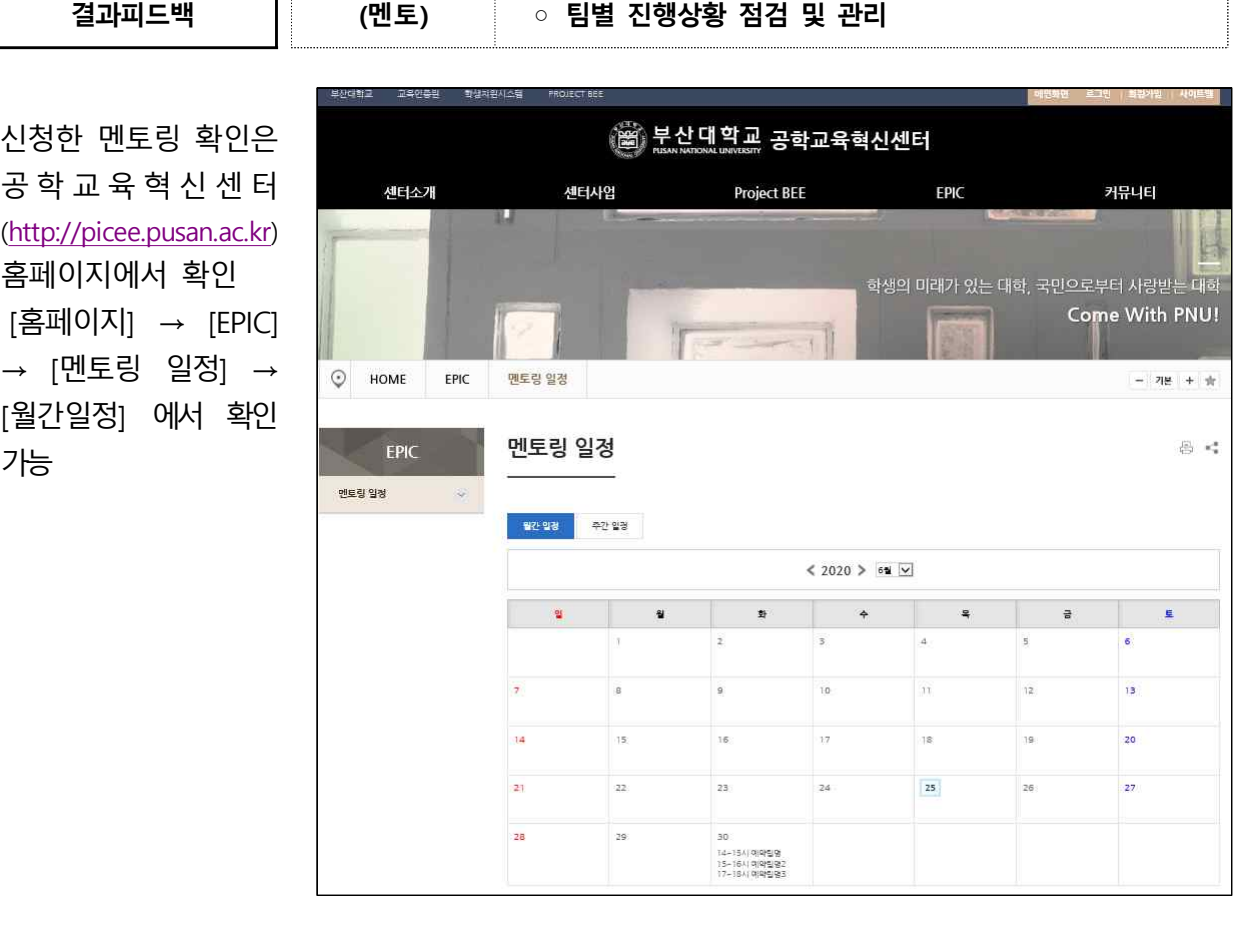

■ 외부 멘토링

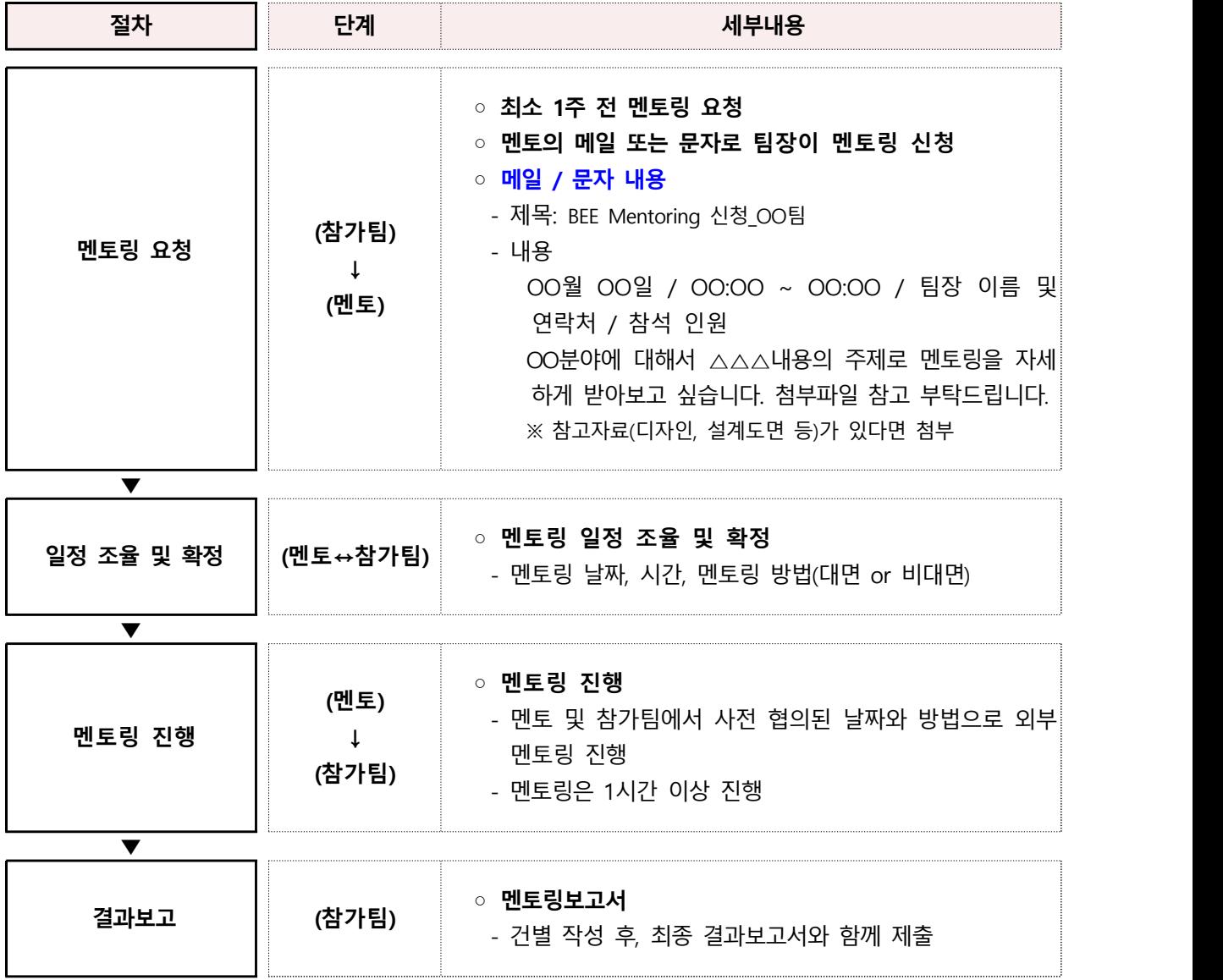

- 대면 미팅 시, 창의충전소 미팅룸 공간 대여 및 활용 가능(단, 5인 이상 집합은 불가)

# **5. 멘티(팀)-멘토(산업체) 매칭 현황**

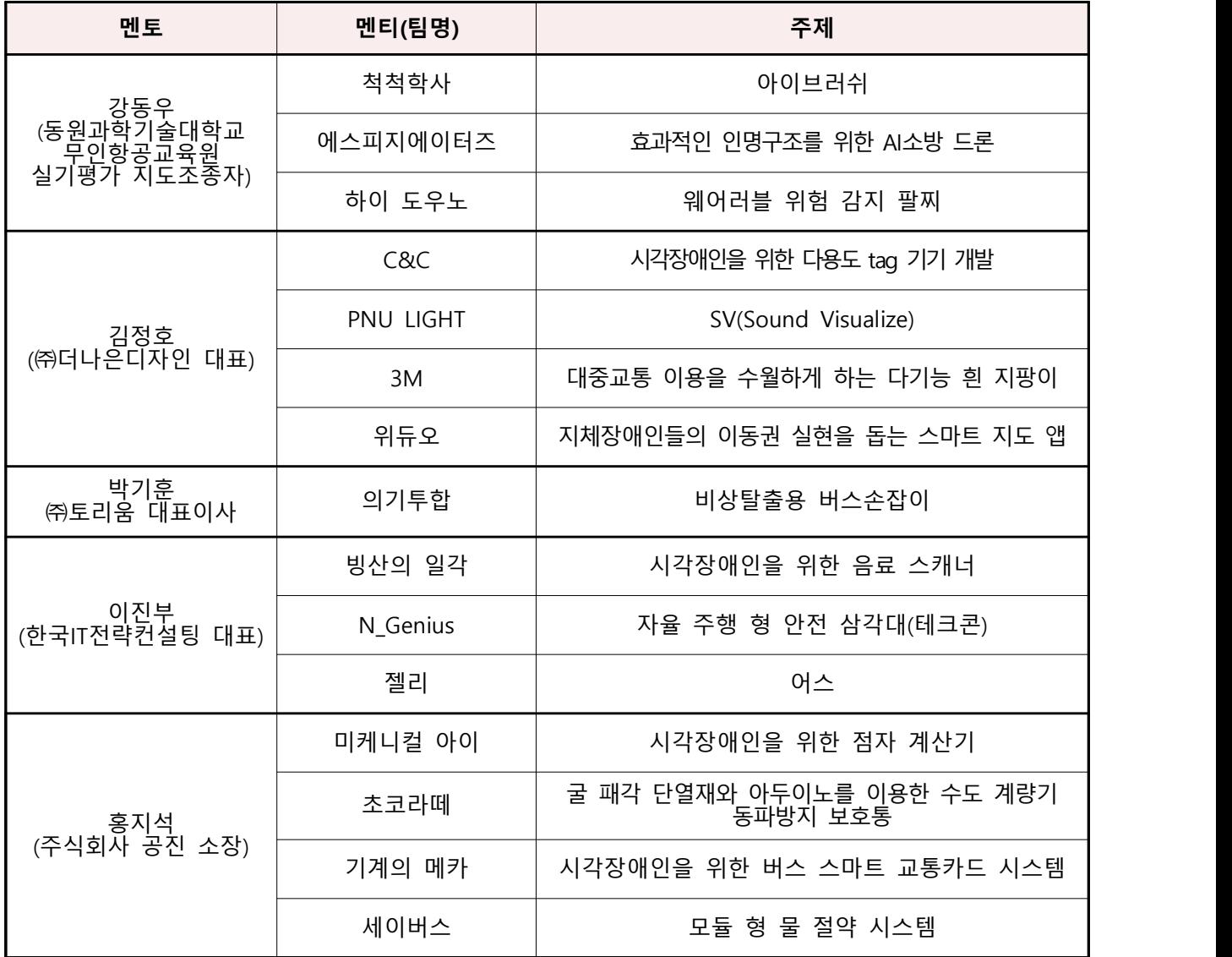

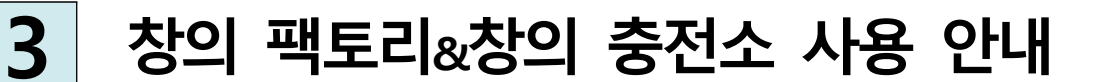

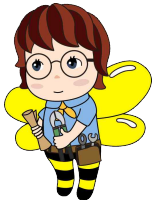

## **1. 공간 안내**

- 
- 위치: 삼성산학협동관 2층 로비<br>- 창의팩토리: 프로젝트 수행을 위한 디지털 제조 장비 활용 및 교육
- 창의충전소: 멘토링을 위한 미팅룸 공간
- 전공 분야 융합프로젝트 수행 및 디지털 제조 장비를 활용하여 아이디어 현실화
- 전 대학 학생들의 졸업 과제 및 전공 프로젝트 현실화 공간
- 디지털 제조장비, 스마트 환경, 카페형 학습공간으로 최신 기술 체험
- 부산대 기술 인프라를 활용하기 위한 거점 공간으로의 역할 수행

# **2. 장비 활용 교육**

- 매주 금요일 16:00~18:00 장비 활용 교육 시행 예정
- **장비 활용 교육 이수자**에 한 해, 창의팩토리 장비 활용 자격 부여
- '3D 프린터', '레이저 커터'등 신청 가능(다른 장비 추후 확대 개설 예정)
- 상시로 신청자 모집(최대 12명 모집, 단 3명 이하 시 교육 취소)
- 신청 접수: 학생지원시스템-비교과-참가신청
- **3. 사용 신청**
	- 사용 시간 및 방법

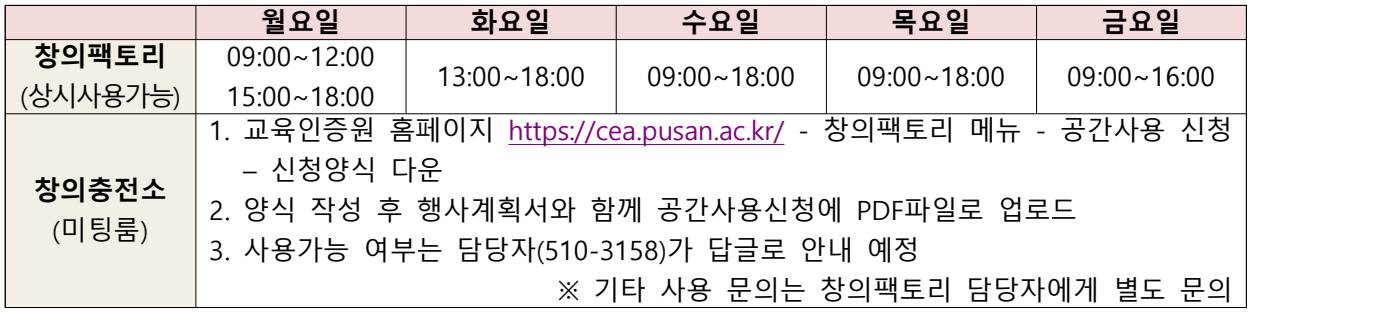

※ 창의팩토리 내부 교육이나 행사 일정에 따라 개방 및 이용시간의 변경이 있을 수 있음

### **4. 보유 장비**

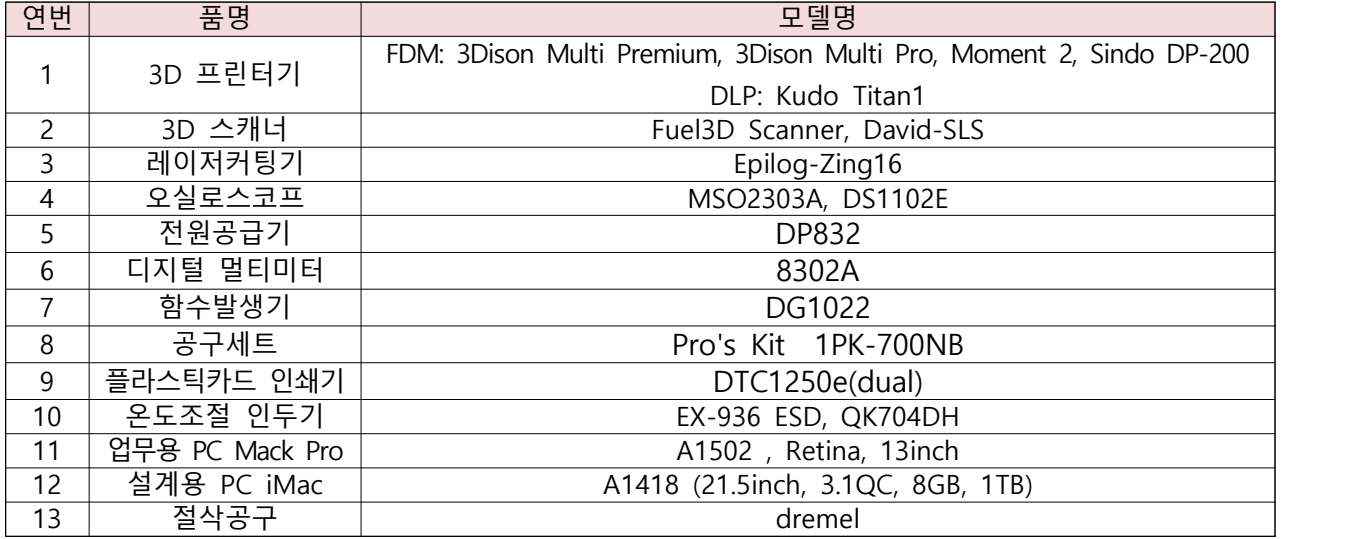

# **5. 공간 모습**

- 위치: 삼성산학협동관 2층 로비

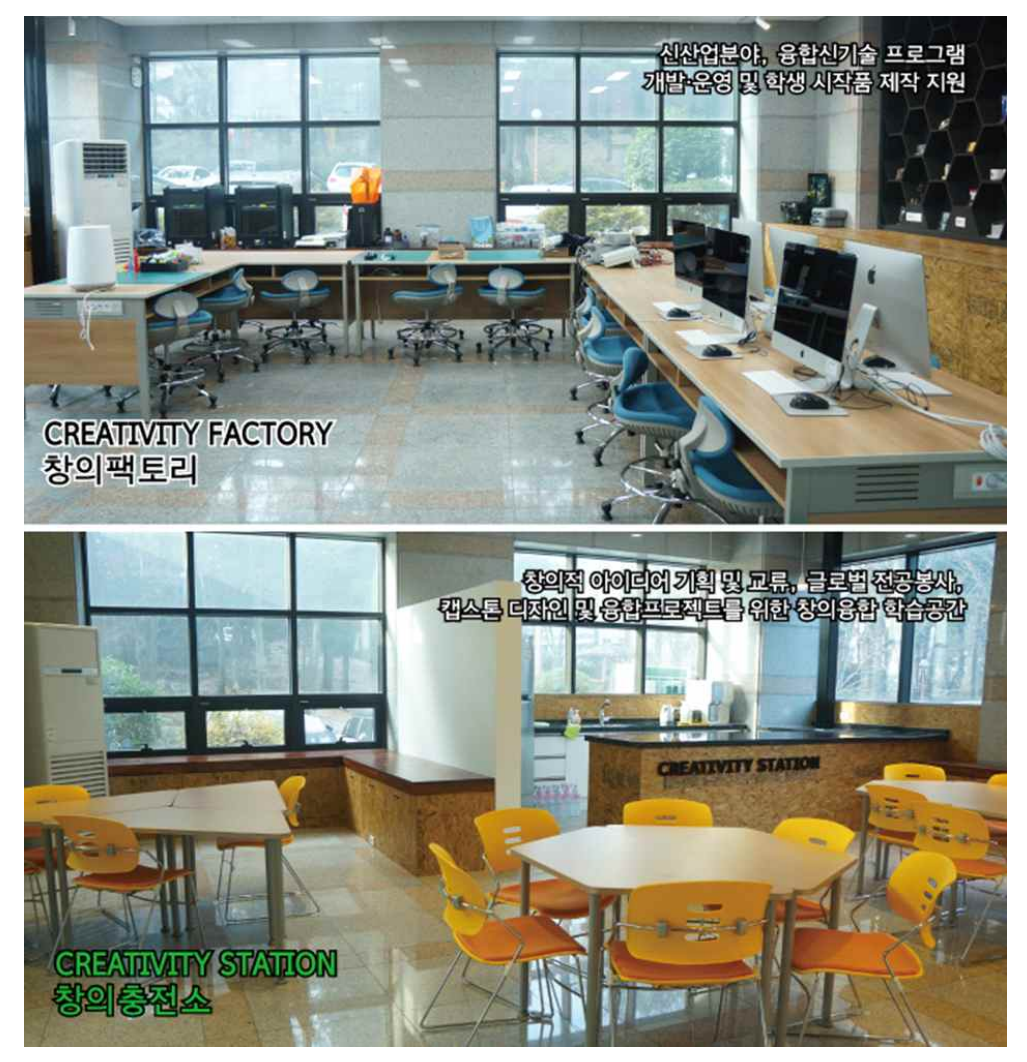

**6. 시설사용 및 일정 문의**

- **교육인증원 창의팩토리** / **홍정효 연구원(051-510-3158, [jh-hong@pusan.ac.kr\)](mailto:jh-hong@pusan.ac.kr)**

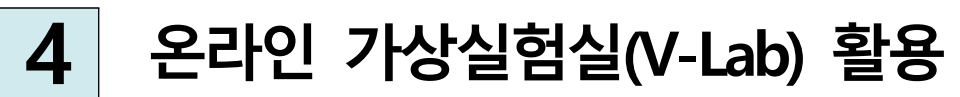

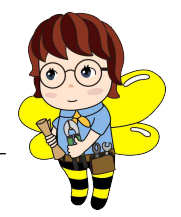

# **1. 소개**

- 시간·공간·비용 한계를 극복할 수 있는 공학분야 공통실험(기계∙전자전기 등)을 지원하는 온라인 가상실험실
- 프로젝트 수행 중 전기전자회로, 센서 인터페이스 실험 등을 통해 학습했던 멀티미터, 오실로 스코프 등 장비사용법 습득 및 활용 가능

# **2. 사용방법**

가. 사용 브라우저: 구글 크롬(Chrome)<br>※ 크롬 브라우저에 최적화 개발되어 '인터넷 익스플로어'에서 접속하면 사용이 불가합니다.<br>나. 접속 **http://vlab.pusan.ac.kr** 

- 
- 다. 계정: 구글 계정으로 회원가입

※ 회원가입 시 소속 대학, 학과, 학년 정보를 입력해 주시기 바랍니다.<br>라. 로그인 후 필요한 실험주제를 선택하여 사용방법 및 이론 확인 후 '실험' 클릭

- 
- 마. 가상실험 진행 후 결과를 확인

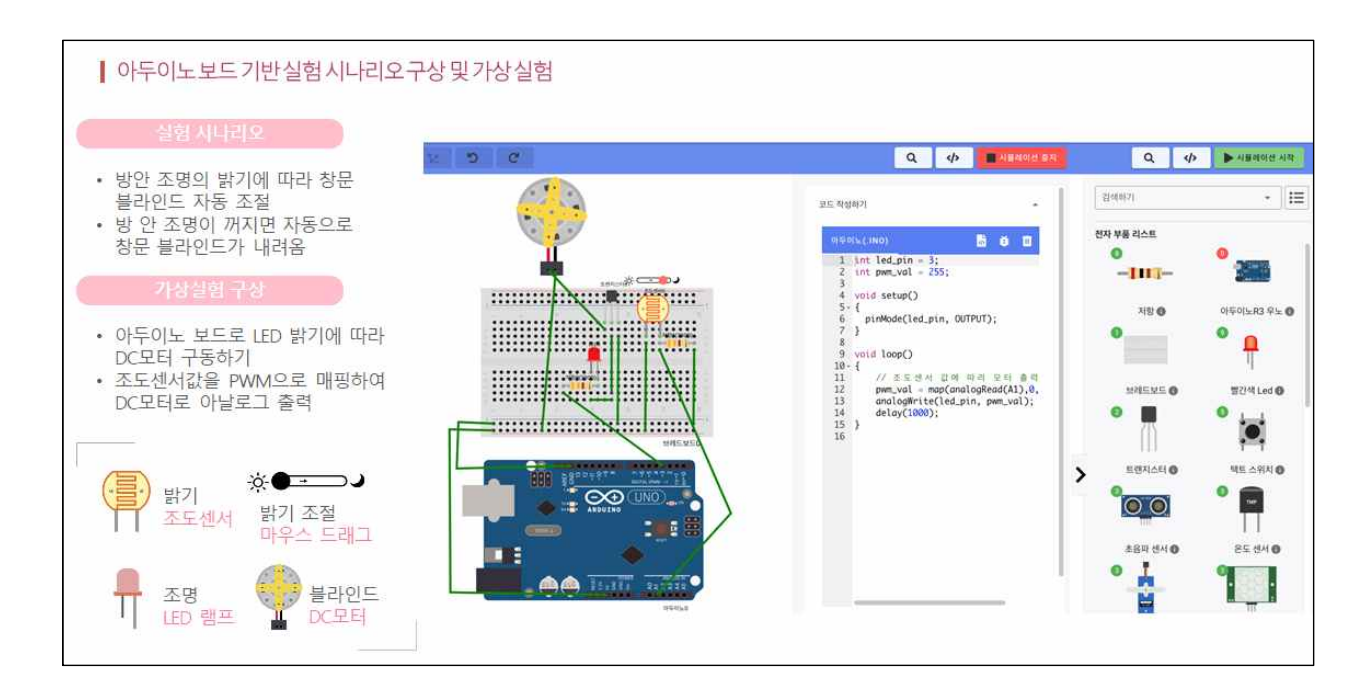

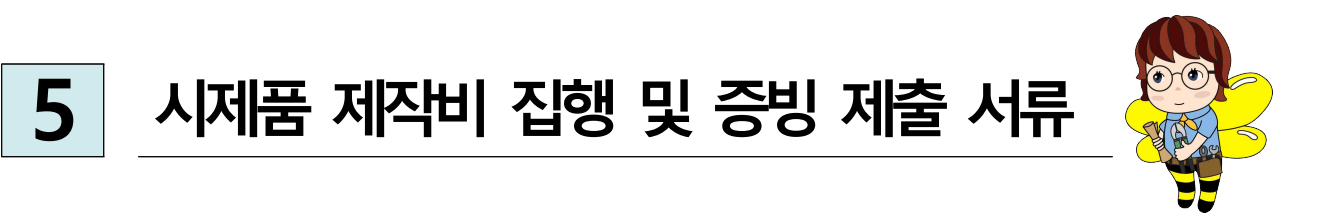

**1. 예산 관리** 사전 제출한 실행예산서 계획(안)에 따라 집행**(변경 시, 수정된 실행예산서 제출)**

**2. 예산 및 집행 지침**

가. 배정된 예산 내에서 지출 가능하며 예산을 초과하는 지출에 대해서는 원칙적으로 불허함.

- 나. 지출은 **법인카드 사용** 및 **계좌이체(전자세금계산서)** 원칙으로 함.
	- · 개인카드 사용 불가
	- ‧ 견적서, 납품서 등에 수신처 기재 시에 ' **부산대학교 산학협력단**'으로 발급
	- ‧ 전자세금계산서의 경우, 부산대학교 산학협력단 명의로 [picee@pusan.ac.kr](mailto:picee@pusan.ac.kr) 메일로 발급 요망. **(부산대학교 산학협력단 사업자등록번호: 621-82-06530**)

다. 집행 예산에 대한 정산은 양식에 따라 증빙서류를 구비해 매월 지정 기간 내에 센터로 신청함. 라. 본 지침 이외의 상황에 대해서는 사전에 센터로 문의 요망.

## **3. 유의사항**

가. 교내 타 사업 및 기관에서 구입 불가(내부거래의 경우, 불인정 환수 조치)

- 나. 책이나 참고 문헌 구매 불가
- 다. 범용성 장비·소프트웨어 불가
	- □ 범용성 장비 : PC, 프린터, 복사기 등 사무용기기 및 주변기기 포함
	- □ 범용성 소프트웨어 : 컴퓨터 구동 프로그램, 사무처리용 소프트웨어, 바이러스 백신 등 □ 단, **범용성 장비의 경우 연구 주제와 직접적으로 관련이 있다 판단될 시 센터로 구매 문의**
- 라. 인터넷으로 구매 시 배송비보다 저렴한 금액은 결제 불가능
- 바. 완제품의 경우 센터를 통해 교내 중앙구매 절차를 거쳐야 함으로 센터로 구매 문의

#### **4. 집행 기준 및 방법**

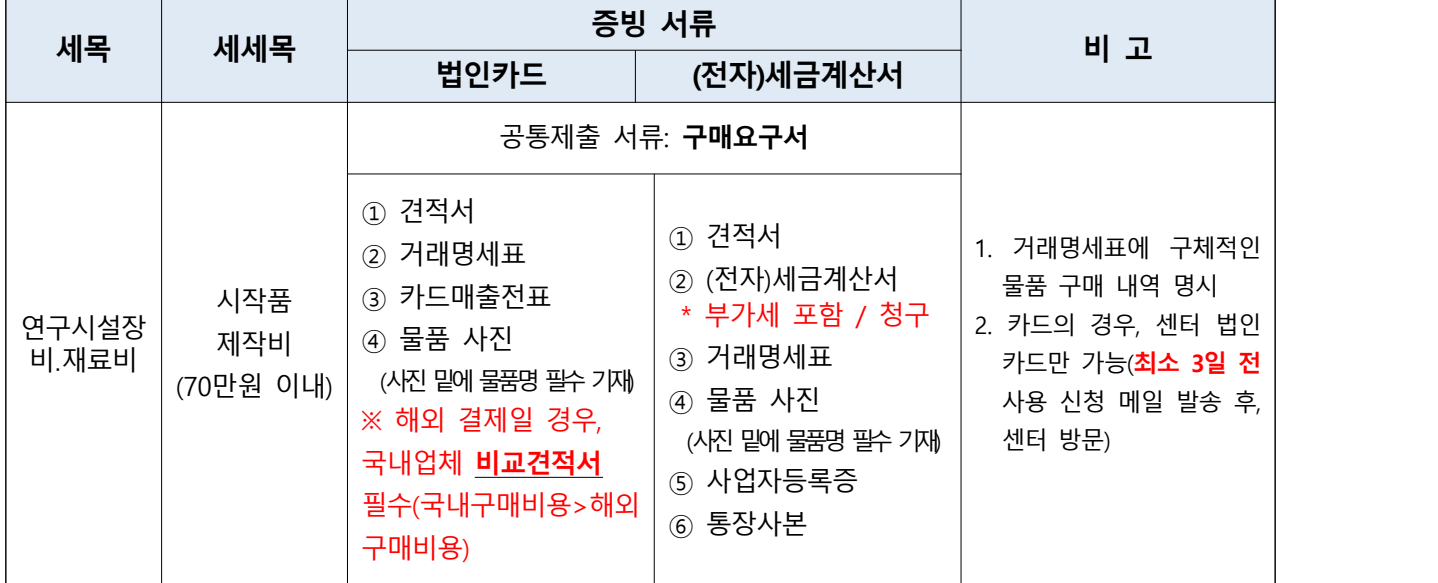

## **[시제품 구매 방법 상세 안내]**

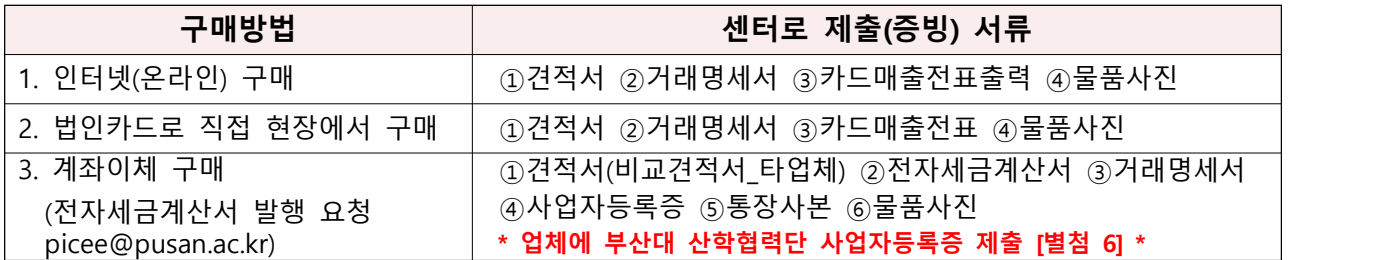

## **1. 인터넷 구매(온라인)**

- 1) 원하는 물건 **검색** : 되도록 한 사이트에서 한 번에 결제(배송비 절약, 행정처리 간소)
- 2) **장바구니 담기**/캡쳐 **①견적서**
- 3) 센터로 주 1회 메일로 **구매요청서 제출[별첨3]**/ 팀명(주문자명 및 연락처) 사이트주소, ID 및 PW 기재 사이트 가입 시 **수령 주소 센터(수령인: 박혜진)로 배송지 지정** / **배송비 포함 결제 금액 (선불 필수!!)**
- 4) 배송 완료시 센터에서 팀장에게 연락
- 5) 사이트에서 **②거래명세서** 출력(없을 시 업체에 요청) 품명, 수량, 단가, 품목별 금액, 총금액
- 6) **③카드매출전표** 출력
- 7) 물품 수령 후 **④사진**(결제영수증별로 물품을 모두 모아놓고 찍기)
- 8) **센터로 구매증빙서 제출[별첨4], 제품 수령후 3일 이내**

**[인터넷 구매 시 서류 발급이 어려운 경우 대체 가능한 서류] ①**장바구니 or 주문/결제완료 화면(전체 물품 목록 포함) 캡쳐 출력 **②**구매확정 and 배송완료 화면(전체 물품 목록 포함) 캡쳐 출력

#### **2. 법인카드 구매(오프라인)**

- 1) **①견적서** 요청하여 받기
- 2) **②거래명세서** 요청하여 받기
- 3) **③카드매출전표** 받기 **(서명날인 : 팀명)**
- 4) 물품 수령 후 **④사진**(영수증별로 물품을 모두 모아놓고 찍기)
- 5) **센터로 구매증빙서 제출[별첨4], 제품 수령후 3일 이내 제출**
- # 센터로 미리 예약하여 (법인카드 사용등록 대장에 기재) 지정 순서에 따라 사용 가능, 당일 반납 원칙(사정이 있는 경우 반드시 먼저 센터로 알림)

### **3. 계좌이체 구매(전자세금계산서 발행 요청)**

- 1) **①견적서 요청(부가세 포함)**하여 받기
- 2) 업체 요청 서류 : **②전자세금계산서**(부가세 포함, 청구) **③거래명세서 ④사업자등록증 ⑤통장사본**
- \* 업체에 알려줘야 할 정보: [별첨 6] 부산대학교 산학협력단 사업자등록증, picee@pusan.ac.kr
- 3) **①,③,④,⑤** 담당자(박혜진)에게 제출
- 4) **②전자세금계산서(부가세포함) 발행**(picee@pusan.ac.kr) → 담당자(박혜진) 입금 처리 → 학생 물품 수령
- 5) 물품 수령 후 **⑥사진 찍어서 담당자에게 제출**

#### **※ 유의사항**

- 각 팀의 결제 내역 목록/예산 사용 내역은 팀에서 관리
- **업체 도장(빨강색)** 및 대표자명이 모든 증빙서류 상 동일해야 함.
- 배송비를 포함(선불)하지 않고 결제 시, 택배기사가 현금 택배비 요구 시 학생 팀에게 청구 예정

# **[별첨자료]**

[별첨 1] 수정포트폴리오 요약서(양식) - **최초 1회 및 아이디어 수정 시** 

- [별첨 2] 실행예산서(양식) **최초 1회 및 아이디어 수정 시**
- [별첨 3] 구매요구서(양식) **구매 후 청구 건 별**
- [별첨 4] 구매요구서 및 증빙서류(샘플) **구매 전에 참고해주세요!**
- [별첨 5] 멘토링보고서(양식) **멘토링 후 작성**
- [별첨 6] 부산대학교 산학협력단 사업자등록증 **전자세금계산서 발급 시, 구매업체에 제출**
- [별첨 7] 구매요청서 및 증빙서 예시